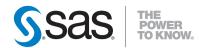

### **QuickStart Guide**

SAS® 9.4 Installation Kit for Basic Deployments using DVDs Windows and Windows for x64

To prepare for your deployment, use the information below to confirm the contents of your software order and review its critical documentation.

### CONFIRM YOUR ORDER

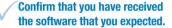

- In your installation kit, find the SAS Order Information document, which lists the software that you ordered. If the list does not contain what you expected, contact SAS Customer Service at 1-800-727-0025.
- The software list will also be in the SAS Order Information document available on the SAS Software Disk 1 DVD at
  - <drive name>\install\_doc\<order number>\soi.html
- The complete list of every product in your software order is available at <drive name>\install\_doc\corder number>\ordersummary.html

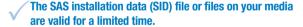

If your installation process fails because the SID file has expired,
 your SAS Site Representative should contact SAS for a new SID file.

### REVIEW CRITICAL DOCUMENTATION

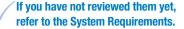

- To search for system requirements documentation for SAS Foundation and the other products in your software order, use the Quick Links listed on this site: http://support.sas.com/ documentation/installcenter/94/index.html

### Review the appropriate requirements for the SAS Installer account.

- The installer account must have Administrator rights (user must be a local administrator on the machine and/or a member of the administrators group; for details see http://support.sas.com/techsup/notes/v8/5/055.html).

## If you have an existing SAS 9.4 deployment, you must prepare for the modifications associated with your software order.

 Before you perform the software deployment, you must follow the instructions at

http://support.sas.com/software/updates

### PERFORM YOUR SOFTWARE DEPLOYMENT

## If you are modifying an existing SAS deployment, perform a backup before you install your new SAS software order.

- Back up the existing SASHOME directory (for example, C:\Program Files\SASHome).
- Follow your site's established backup procedures.

## To create your SAS Software Depot use the SAS Deployment Wizard on your media.

- Your software and documentation are in the SAS Software Depot.
- Before you start the SAS Deployment Wizard, review the alert-level deployment issues described here:
  - http://support.sas.com/94installalerts
- To start the SAS Deployment Wizard, double-click the setup.exe at the root of your SAS Software media.
  - **Note:** You may have to right-click the setup.exe and select **Run as administrator.**
- After the SAS Deployment Wizard starts, select Create or Add to a SAS Software Depot and follow the instructions in the dialogs.

# Follow the supplemental instructions for deploying SAS software.

- If your order contains alternate or supplemental instructions for certain products, these products are listed in product readme files located in your SAS Software Depot.
- The readme files are located in <depot location>/install\_doc/<order number>/ReadmeFiles

## 4 Update your SAS Software Depot with critical hot fixes

- Double-click the setup.exe file at the root of the SAS Software Depot folder to restart the SAS Deployment Wizard.
- In the Select Deployment Task dialog, select Manage this SAS Software Depot.
- Select Retrieve Hot Fixes to find and download the latest hot fixes. The SAS Deployment Wizard then downloads all appropriate SAS hot fixes to the depot.
- Repeat this step for each software order in the depot.

## To install your software order, use the SAS Deployment Wizard in your SAS Software Depot.

- The software orders contained in your SAS Software Depot must be installed using the SAS Deployment Wizard, which presents a set of dialogs that can vary depending on the contents of the order and your selections in previous dialogs.
- If the order you are installing contains updates or maintenance for software that is currently installed on your system, the SAS Deployment Wizard will present dialogs about applying them to your existing environment.
- To start the SAS Deployment Wizard, double-click the setup.exe at the root of your SAS Software Depot.

**Note:** You may have to right-click the setup . exe and select Run as administrator.

- Use the dialogs to install and configure your software. For more information about the choices available in each dialog, use the Help button.
- The SAS Deployment Wizard and SAS Deployment Manager 9.4:
  User's Guide is available from this location on Install Center,
  http://support.sas.com/documentation/installcenter/en/ikdeploywizug/66034/PDF/default/user.pdf

## Additional steps may be required for your deployment.

- If you applied updates to an existing deployment,
   follow the additional post-update steps that are available from http://support.sas.com/software/updates
- Visit Install Center and review each appropriate host Configuration
   Guide for any product-specific post-installation steps:
   http://support.sas.com/documentation/installcenter

### SECURITY ISSUES AND SAS HOT FIXES

- SAS recommends that you visit our Security Bulletin site on a regular basis to review current security issues:
  - http://support.sas.com/security/alerts.html
- To determine the hot fixes available for your deployment, SAS also recommends regular use of the SAS Hot Fix Analysis, Download and Deployment Tool (SASHFADD), http://ftp.sas.com/techsup/download/hotfix/HF2/SASHFADD.html

### SAS NOTES

- For the latest installation news, visit this site for Alert Notes: http://support.sas.com/94installalerts
- For general SAS 9.4 information, visit this site for the SAS 9.4 FAQ: http://support.sas.com/kb/49/516.html

### TECHNICAL SUPPORT

- If you need assistance with the software, we ask that only SAS support personnel call our Technical Support Division.
  - For U.S. and Canadian customers, support is provided from our corporate headquarters in Cary, North Carolina. You may call (919) 677-8008, Monday through Friday.
  - Customers outside of the U.S. can obtain local-language technical support through the local office in their countries. Customers in these locations should contact their local office for specific support hours. See http://support.sas.com/techsup/contact/index.html for contact information for local offices.
- Before you call, you may want to explore the SAS Support Web site at http://support.sas.com/techsup/ This site offers access to the SAS Knowledge Base, as well as discussion forums, Technical Support contact options, and other support materials that may answer your questions.

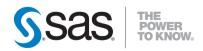

SAS Institute Inc. World Headquarters

+1 919 677 8000

www.sas.com/offices

SAS and all other SAS Institute Inc. product or service names are registered trademarks or trademarks of SAS Institute Inc. in the USA and other countries. ® indicates USA registration. Other brand and product names are trademarks of their respective companies. Copyright @ 2017 SAS Institute Inc. All rights reserved. 05 17